# Roger NeckLoop per la trascrizione del parlato

## Istruzioni per l'installazione

Roger NeckLoop può essere collegato a un computer, a un tablet o a uno smartphone per creare sottotitoli automatici in diretta utilizzando un software terzo di trascrizione del parlato.

### **Preparazione**

- 1. Controlla che Roger NeckLoop e il microfono Roger siano carichi.
- 2. Verifica che sul computer, smartphone o tablet sia installata un'applicazione terza di trascrizione del parlato o dettatura dal vivo.

#### Collegamento al computer

*Che cosa serve:* Il cavo da USB-C a USB-A fornito in dotazione.

1. Collega il cavo USB al Roger NeckLoop e al computer:

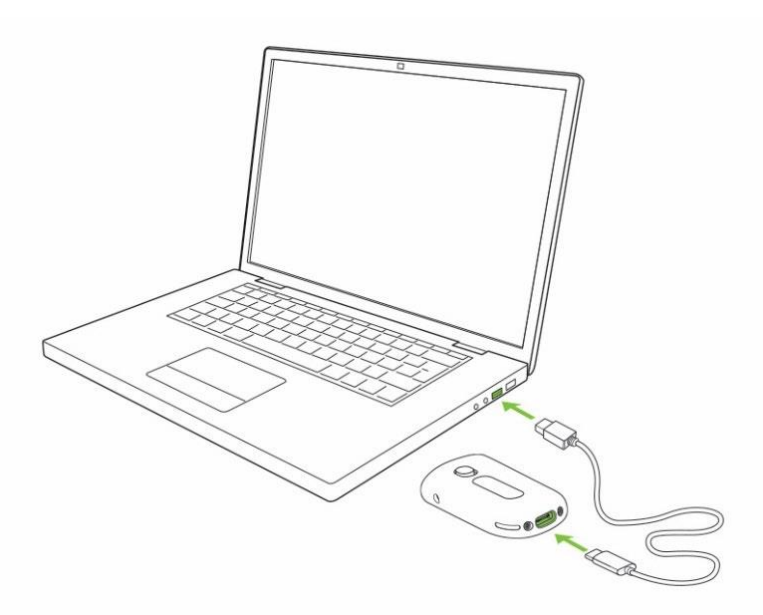

2. Accendi Roger NeckLoop.

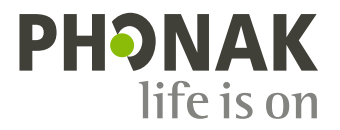

3. Sul computer, controlla che Roger NeckLoop sia selezionato come sorgente di input (impostazioni audio):

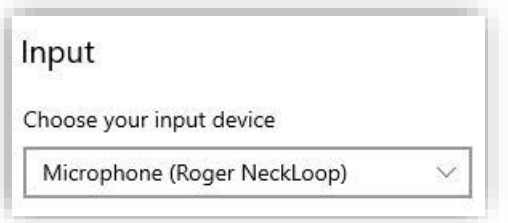

4. Esegui il software di trascrizione del parlato (applicazione terza) sul computer. Come alternativa puoi anche eseguire la funzione "Dettato" di Microsoft Word:

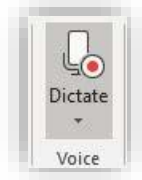

5. Ora parla nel microfono Roger e il software di trascrizione del parlato o MS Word trascriveranno le parole dette trasformandole in testo.

#### Collegamento a smartphone o tablet con presa USB-C

*Che cosa serve:* Il cavo da USB-C a USB-A fornito in dotazione e un *adattatore On-the-Go (OTG),* **OPPURE** un *cavo da USB-C a USB-C.*

- 1. Collega Roger NeckLoop allo smartphone o tablet con un adattatore OTG e il cavo USB fornito in dotazione, **OPPURE** usa un cavo da USB-C a USB-C.
- 2. Accendi Roger NeckLoop.
- 3. Esegui l'app di trascrizione del parlato (ad esempio Google Transcribe) sul tuo smartphone o tablet.
- 4. Se necessario, seleziona Roger NeckLoop come sorgente di input.
- 5. Parla nel microfono Roger e l'app di trascrizione del parlato trascriverà le parole dette trasformandole in testo.

#### Collegamento a smartphone o tablet con presa Lightning

*Che cosa serve:* Il cavo da USB-C a USB-A fornito in dotazione e un *adattatore per fotocamere da Lightning a USB 3.* Il caricatore del tuo telefono.

- 1. Collega l'adattatore allo smartphone.
- 2. Collega il caricatore del telefono all'adattatore.
- 3. Collega Roger NeckLoop all'adattatore con il cavo da USB-C a USB-A fornito in dotazione.
- 4. Accendi Roger NeckLoop.
- 5. Esegui l'app di trascrizione del parlato sul tuo smartphone o tablet.
- 6. Se necessario, seleziona Roger NeckLoop come sorgente di input.
- 7. Parla nel microfono Roger e l'app di trascrizione del parlato trascriverà le parole dette trasformandole in testo.

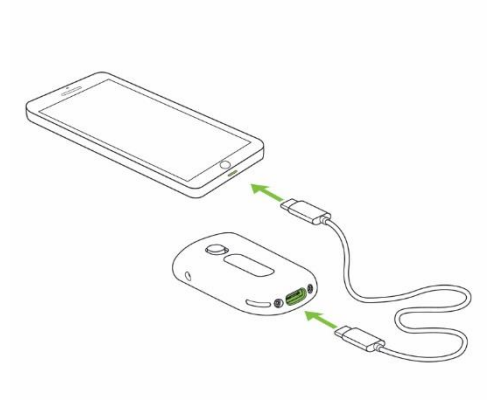

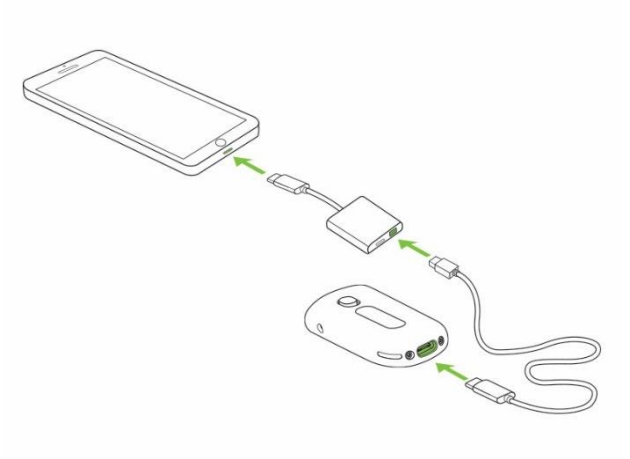

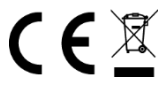